## **Obtaining the software upgrade for the enterprise servers**

The InSite upgrade files are available from Partner Place at <https://partnerplace.kodak.com/> (If you are a registered user).

- 1. Log on to Partner Place.
- 2. On Partner Place home page, select **Service & Support > Prepress Software Downloads**.
- 3. In the **Filter by Product** area, select **Unified Workflow > Portal Products > INSITE Prepress Portal System > 9.2**.
- 4. Click the **InSite Prepress Portal 9.2 Downloads** link.
- 5. Perform one of the following actions:

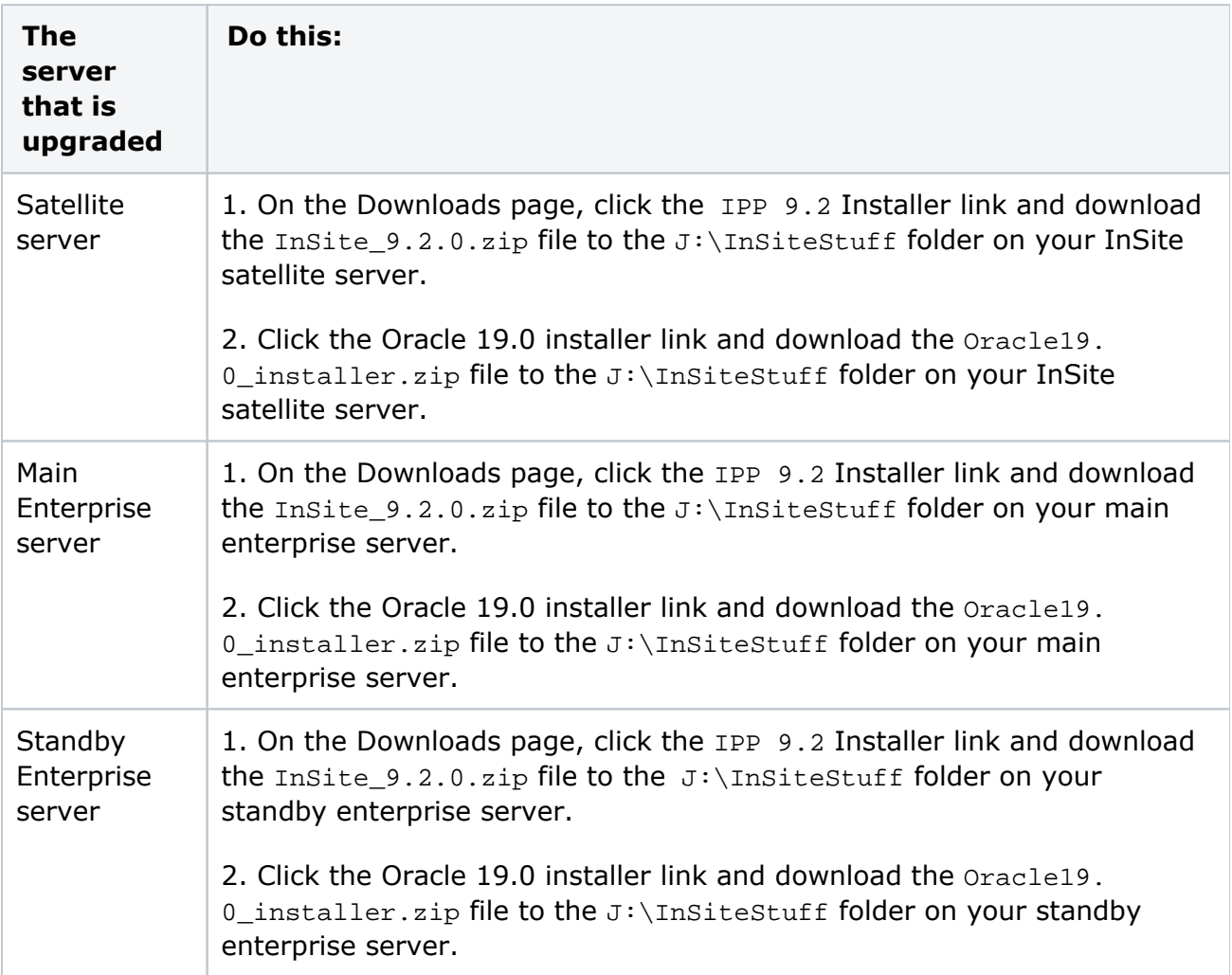